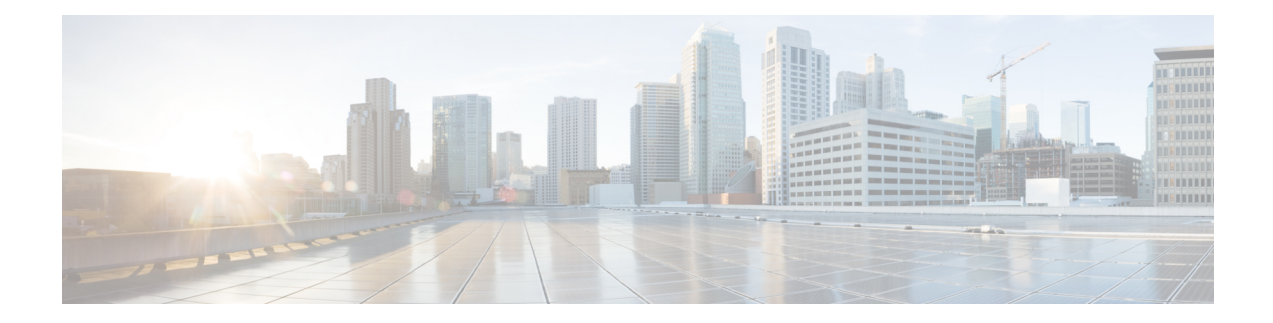

# **Implementing VXLAN**

This module provides configuration information for layer 3 VXLAN on Cisco ASR 9000 Series Router. For conceptual information on VXLAN, see *Implementing VXLAN* chapter in the *L2VPN and Ethernet Services Configuration Guide for Cisco ASR 9000 Series Routers*.

**Table 1: Feature History for VXLAN**

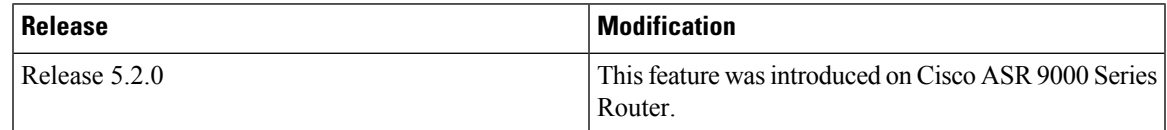

VXLAN is not supported on ASR 9000 16-port 100GE QSFP TR (A9K-16X100GE-TR) , ASR 9900 16-port 100GE QSFP SE (A99-16X100GE-X-SE) and ASR 9900 32-port 100GE QSFP TR (A99-32X100GE-TR) line cards. **Note**

- [Configuring](#page-0-0) a Layer 3 VXLAN gateway, on page 1
- Configuration Example for [Implementing](#page-4-0) Layer 3 VXLAN Gateway, on page 5

# <span id="page-0-0"></span>**Configuring a Layer 3 VXLAN gateway**

A layer 3 VXLAN gateway provides routing between VXLAN segment and any other network segment such as VXLAN, VLAN or L3VPN. The following sections show how to configure an ASR 9000 series router as a Layer 3 VXLAN gateway between a VLAN and a VXLAN segment in different networks.

## **Prerequisites**

The following are the prerequisites to configuring a Cisco ASR 9000 series router as a VXLAN Layer 2 gateway:

- Configure a loopback interface. It serves as a source interface for the local VTEP.
- Configure unicast reachability to remote VTEPs.
- Configure Bidirectional Protocol Independent Multicast (Bidir PIM) or PIM Sparse Mode. For more information, see the *Multicast Configuration Guide for Cisco ASR 9000 Series Routers*.

## **Restrictions**

Consider the following restrictions while configuring VXLAN:

- You configure VXLAN only on Overlay Transport Virtualization (OTV) and VXLAN UDP ports.
- The source interface can only be a loopback interface.
- You cannot share a VNI or a multicast group or a source interface across multiple NVE interfaces.
- The VNI range and the multicast range both can only be specified contiguously. A non-contiguous range with comma separated values is not supported.
- The VNI to multicast group mapping can be only either 1:1 or N:1. For example,
	- The "member vni 5000 mcast-group 239.1.1.1" command configures a valid 1:1 mapping.
	- The "member vni 5000-5005 mcast-group 239.1.1.1" command configures a valid N:1 mapping.
- When a VNI is configured as a part of a VNI range, it can be modified or deleted only as part of the same range. For example, if the "member vni 5000-5002 mcast-group 239.1.1.1" command is configured, you cannot disassociate just the VNI 5001 from the NVE interface with a "no member vni 5001" command.
- Static MAC configuration is not supported.
- You can configure a maximum of 128k Layer 2 and Layer 3 sub-interfaces per system. The configuration can be a combination of both Layer 2 sub-interfaces and Layer 3 sub-interfaces; or either fully Layer 2 sub-interfaces or Layer 3 sub-interfaces.

Though the system allows you to configure more than 128k sub-interfaces per system, you cannot use this configuration for services. Though the system displays a warning message on reaching the threshold of 128k sub-interfaces, the configuration is still applied. However, you cannot use this configuration for services.

### **Creating and configuring the Network Virtualization Endpoint (NVE) interface**

Perform this task to create an NVE interface and configure it as a VXLAN Tunnel EndPoint (VTEP) for VxLAN.

#### **SUMMARY STEPS**

- **1. interface nve** *nve-identifier*
- **2. source-interface loopback** *loopback-interface-identifier*
- **3. member vni** *vni number* [ *-end vni range* ] **mcast-group** *ip\_address* [ *end\_ip\_address\_range* ]
- **4.** Use the **commit** or **end** command.

#### **DETAILED STEPS**

**Step 1 interface nve** *nve-identifier*

#### **Example:**

```
RP/0/RSP0/CPU0:router(config)# interface nve 1
```
Creates the NVE interface and enters the NVE interface configuration sub-mode.

**Step 2 source-interface loopback** *loopback-interface-identifier*

#### **Example:**

RP/0/RSP0/CPU0:router(config-if)# source-interface loopback 1

Sets a loopback interface as the source interface for the VTEP.

**Step 3 member vni** *vni number* [ *-end\_vni\_range* ] **mcast-group** *ip\_address* [ *end\_ip\_address\_range* ]

#### **Example:**

RP/0/RSP0/CPU0:router(config-if)# member vni 1-10 mcast-group 224.2.2.2

Associates a single VxLAN or a contiguous range of VxLANs with the NVE interface using their VxLAN Network Identifiers (VNIs) and specifies a multicast address or a contiguous multicast address range associated with these VNIs.

- **Note** The mapping between the VNIs and the multicast groups is either one-to-one or many-to-one.
- **Step 4** Use the **commit** or **end** command.

**commit** - Saves the configuration changes and remains within the configuration session.

**end** - Prompts user to take one of these actions:

- **Yes** Saves configuration changes and exits the configuration session.
- **No** Exits the configuration session without committing the configuration changes.
- **Cancel** Remains in the configuration mode, without committing the configuration changes.

## **Configuring the L3 bridge virtual interface**

Perform this task to configure the IPv4 address for a bridge virtual interface for L3 routing.

#### **SUMMARY STEPS**

- **1. interface BVI** *BVI-identifier*
- **2. ipv4 address** *ip-address*{*/prefix* | *subnet mask*}
- **3.** Use the **commit** or **end** command.

#### **DETAILED STEPS**

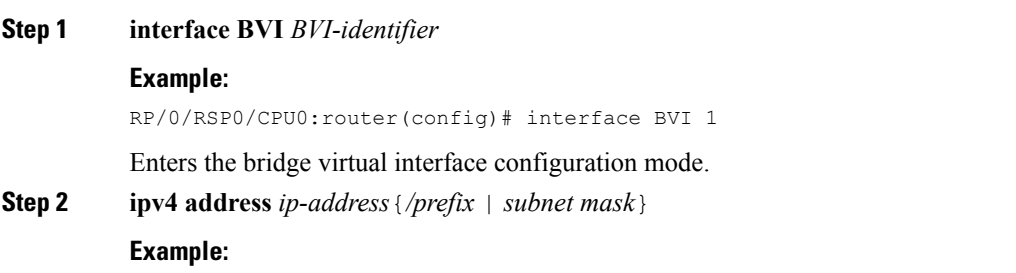

RP/0/RSP0/CPU0:router(config-if)# ipv4 address 1.1.1.1 255.0.0.0

Sets the IPv4 address for the bridge virtual interface.

**Step 3** Use the **commit** or **end** command.

**commit** - Saves the configuration changes and remains within the configuration session.

**end** - Prompts user to take one of these actions:

- **Yes** Saves configuration changes and exits the configuration session.
- **No** Exits the configuration session without committing the configuration changes.
- **Cancel** Remains in the configuration mode, without committing the configuration changes.

# **Configuring a bridge domain**

Perform this task to configure a bridge domain.

#### **SUMMARY STEPS**

- **1. l2vpn**
- **2. bridge group** *bridge-group-name*
- **3. bridge-domain** *bridge-domain-name*
- **4. member vni** *vxlan-id*
- **5. routed interface BVI** *BVI-id*
- **6.** Use the **commit** or **end** command.

#### **DETAILED STEPS**

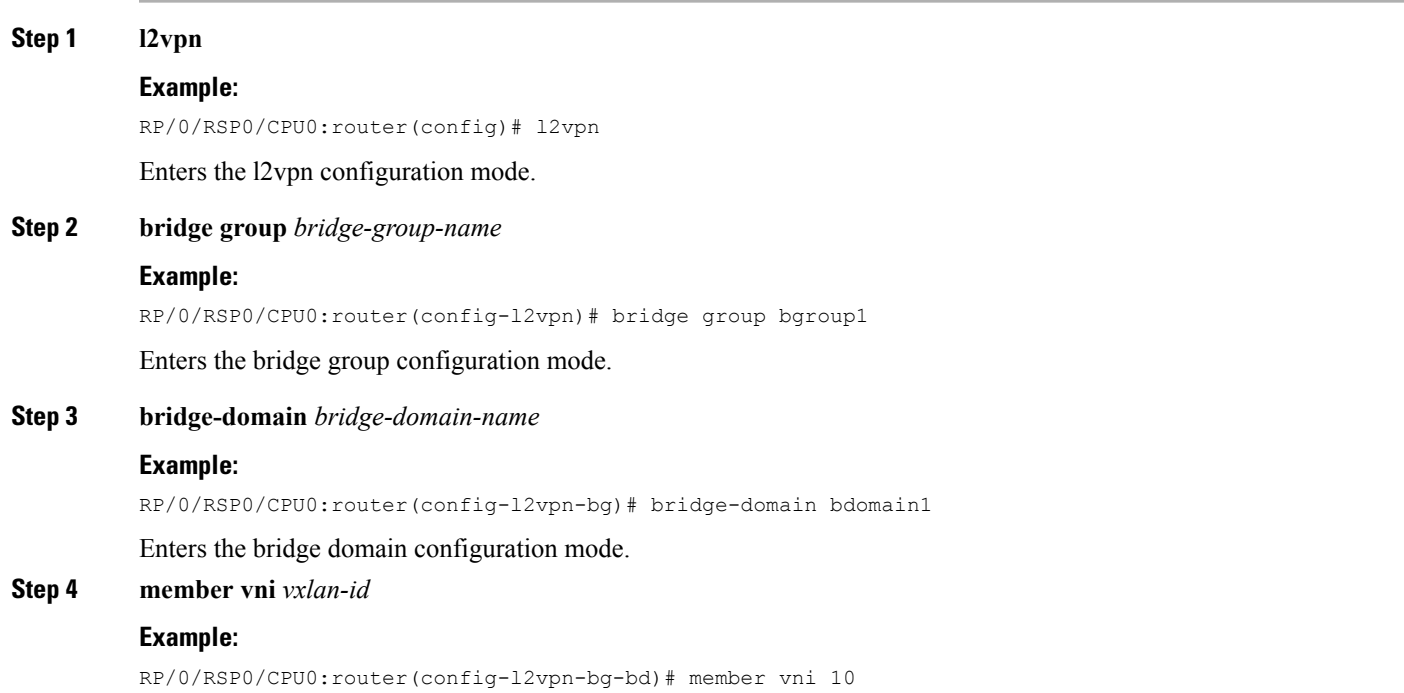

Ш

Associates a member VNI with the bridge domain.

**Step 5 routed interface BVI** *BVI-id*

#### **Example:**

RP/0/RSP0/CPU0:router(config-l2vpn-bg-bd)# routed interface BVI 1

Sets the bridge virtual interface for the bridge domain.

**Step 6** Use the **commit** or **end** command.

**commit** - Saves the configuration changes and remains within the configuration session.

**end** - Prompts user to take one of these actions:

- **Yes** Saves configuration changes and exits the configuration session.
- **No** Exits the configuration session without committing the configuration changes.
- **Cancel** Remains in the configuration mode, without committing the configuration changes.

# <span id="page-4-0"></span>**Configuration Example for Implementing Layer 3 VXLAN Gateway**

The following example shows layer 3 VXLAN gateway configuration on two Provider Edge (PE) routers, R1 and R2, from a sample network topology that has the core network simplified as a bundle link connection between the PE routers.

#### **Figure 1: Network with Layer 3 VXLAN Gateways**

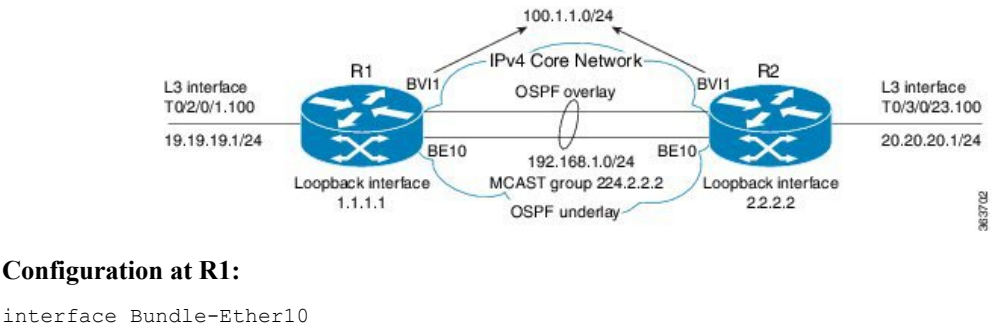

#### **Configuration at R1:**

```
ipv4 address 192.168.1.1/24
!
interface Loopback0
 ipv4 address 1.1.1.1/32
!
interface T0/2/0/1
no shut
!
interface T0/2/0/1.100
encapsulation dot1q 100
ipv4 address 19.19.19.1/24
!
interface BVI1
ipv4 address 100.1.1.1 255.255.255.0
 ipv6 address 100::1/64
!
```

```
router ospf underlay
router-id 1.1.1.1
area 0
 interface Bundle-Ether10
 interface Loopback0
!
Interface nve 1
 member vni 1 mcast-group 224.2.2.2 0.0.0.0
 overlay-encapsulation vxlan
 source-interface Loopback0
!
router ospf overlay
 area 0
   interface bvi1
interface T0/2/0/1.100
!
l2vpn
bridge group vxlan
 bridge-domain vxlan
   routed interface BVI1
   member vni 1
  !
multicast-routing
address-family ipv4
 interface loopback0
   enable
 interface Bundle-Ether10
    enable
!
router pim
address-family ipv4
 rp-address 1.1.1.1 bidir
```
#### **Configuration at R2:**

```
interface Bundle-Ether10
 ipv4 address 192.168.1.2/24
!
interface Loopback0
 ipv4 address 2.2.2.2/32
!
interface T0/3/0/23
no shut
!
interface T0/3/0/23.100
encapsulation dot1q 100
ipv4 address 20.20.20.1/24
!
interface BVI1
ipv4 address 100.1.1.2 255.255.255.0
ipv6 address 100::2/64
router ospf underlay
router-id 2.2.2.2
area 0
 interface Bundle-Ether10
 interface Loopback0
!
Interface nve 1
 member vni 1 mcast-group 224.2.2.2 0.0.0.0
 overlay-encapsulation vxlan
 source-interface Loopback0
!
router ospf overlay
 area 0
   interface bvi1
```
interface T0/3/0/23.100 ! l2vpn bridge group vxlan bridge-domain vxlan routed interface BVI1 member vni 1 ! multicast-routing address-family ipv4 interface loopback0 enable interface Bundle-Ether10 enable ! router pim address-family ipv4 rp-address 1.1.1.1 bidir

 $\mathbf I$ 

**Configuration Example for Implementing Layer 3 VXLAN Gateway**